## **MicroMV Forced Download Mode**

## **Warning**

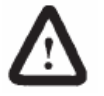

- An Image file download to the Flow Computer unit will delete all configuration and historical information from the device. Please make sure you have a backup of the configuration and you write down the cumulative totals before this procedure.
- Every Image file must be configured using its matching configuration software, please contact Dynamic Flow Computers should you need help selecting the right application for your measurement process.

## **When to force the computer into Download Mode**

The Image File download is a very delicate process and interruptions during this process can render the computer in an undetermined state.

If the Image download process was interrupted or the process was completed using a corrupted image file it is necessary to manually force the unit into the download mode to repeat the whole downloading process.

## **How to force Download Mode**

- Remove power, open back cover, and remove the CPU completely from the housing.
- Look for connector P6, located on the back side of the board next to the round lithium battery.
- Connector P6 has 10 pins, place a jumper link between pins 1 & 2 (pin 1 is located at the bottom right of the connector and pin 2 is the one right above pin 1).
- If no jumper link is available you may use one from the Analog input jumper block (JP2) on the front of the board.
- Once the link is placed on P6 the board should be as the one shown in the picture below.
- Apply power to the unit and go through the Image File download process again (refer to Flow Computer manual for this procedure).
- Once download is complete remove power from the unit and remove the link on P6.
- Power unit up, it should show a Dynamic Flow computer display with the time, try to communicate with the unit using the configuration software, make sure you can read and write to the unit to verify that the download process succeeded.

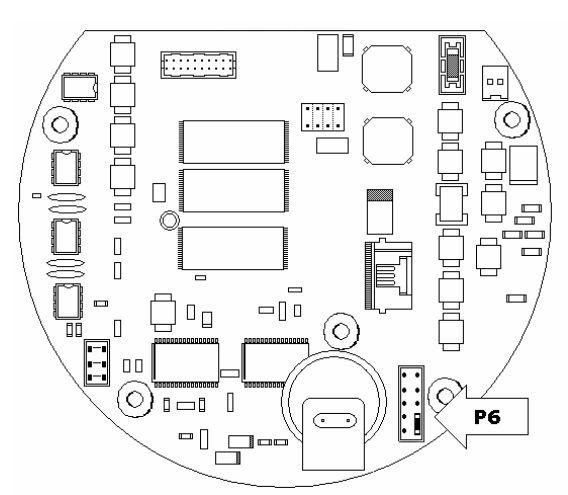

• Replace board back in the housing making sure that the transmitter and the display connectors are properly fastened (two white ribbon cables).